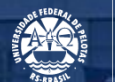

**UFPEL** 

## TUTORIAL PARA OBTENÇÃO **DO CÓDIGO SIASG**

Pró-Reitoria Administrativa Coordenadoria de Material e Patrimônio Núcleo de Material

Outubro - 2020

1° - Na página<https://www.gov.br/compras/pt-br/> no menu "Destaques", acesse "Consultas".

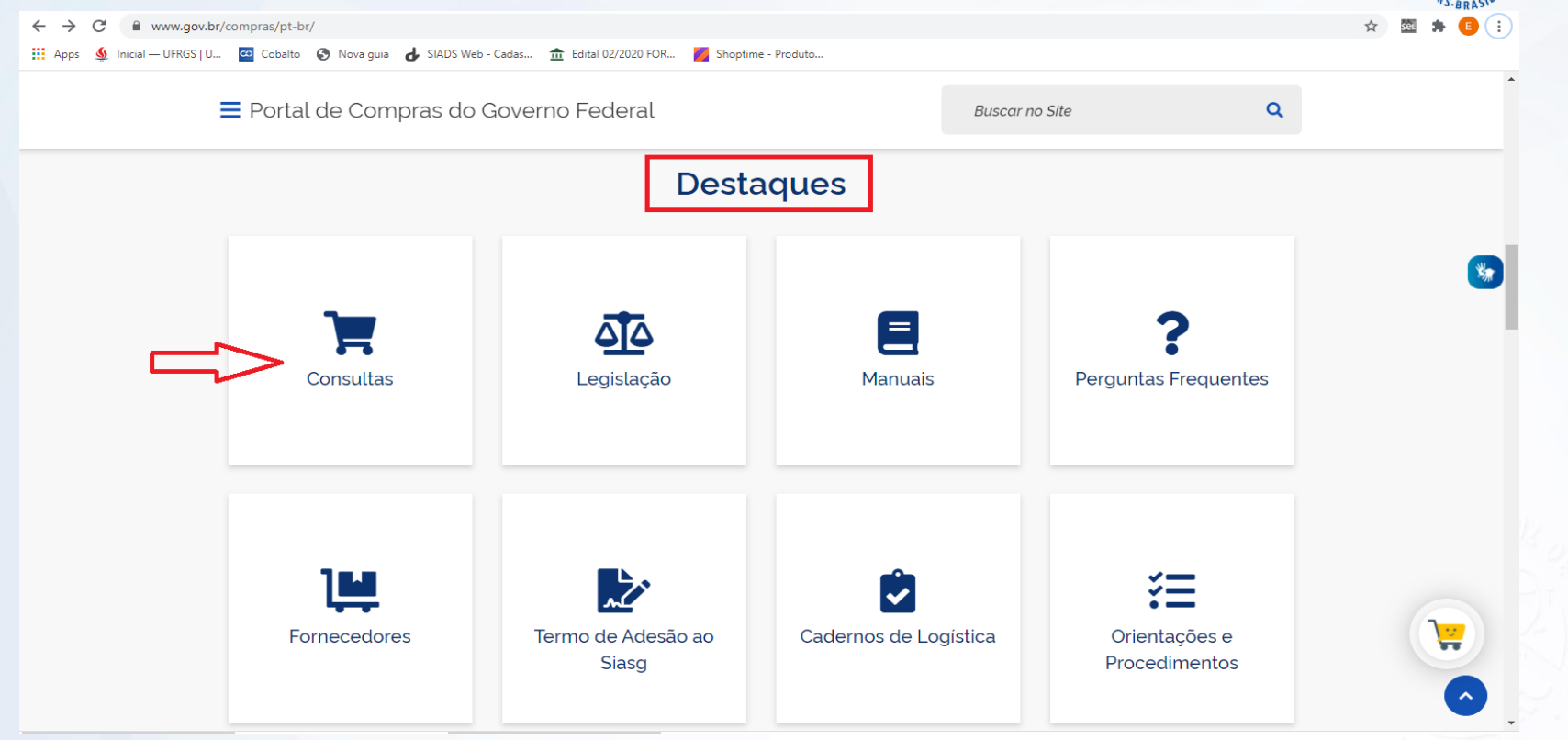

## 2° - Na página seguinte acesse "Catálogo de Materiais e Serviços (CATMAT/CATSER)".

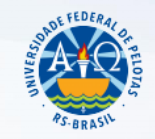

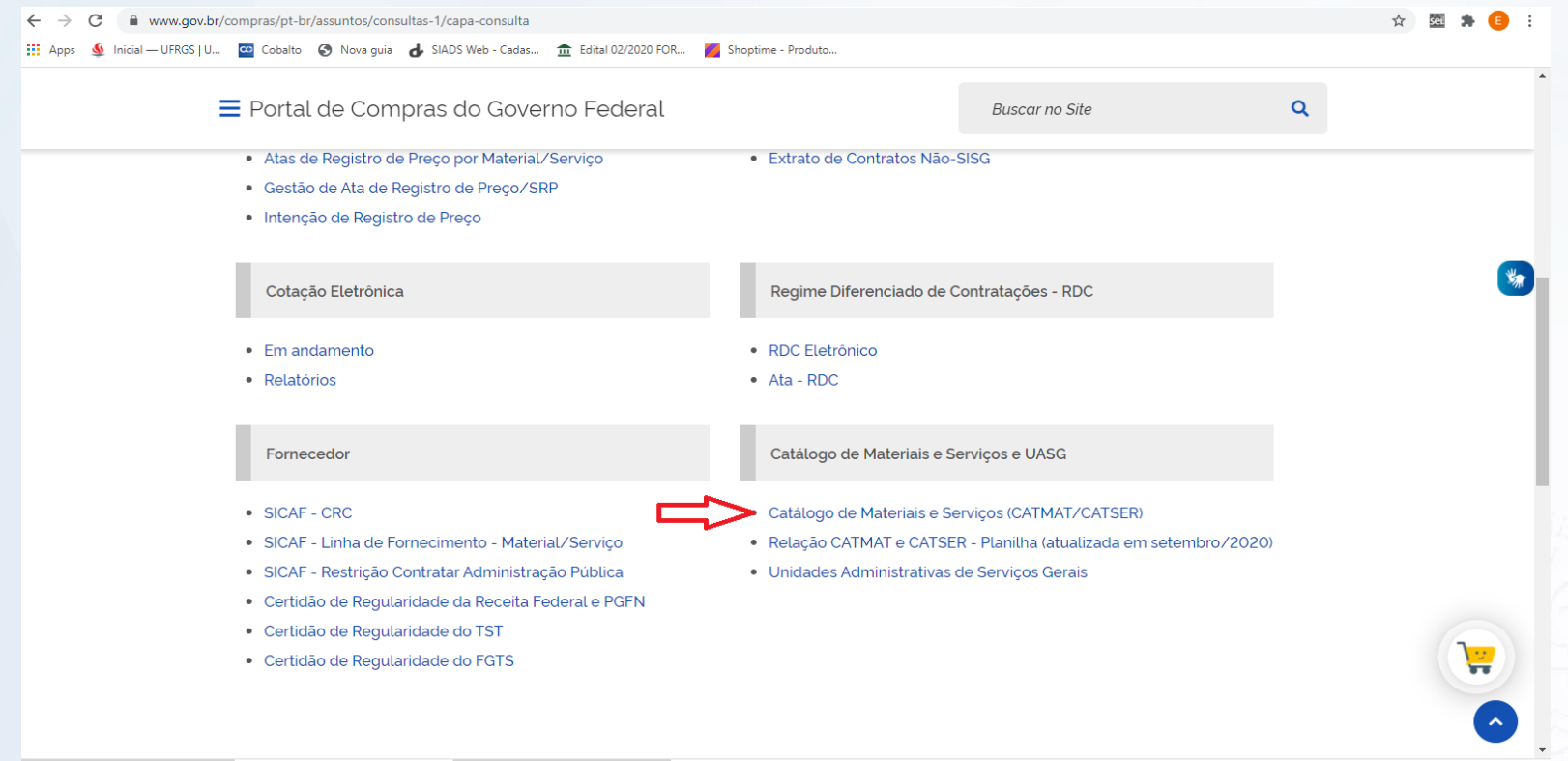

3° - É possível realizar a busca direto ou a busca avançada.

FEDER

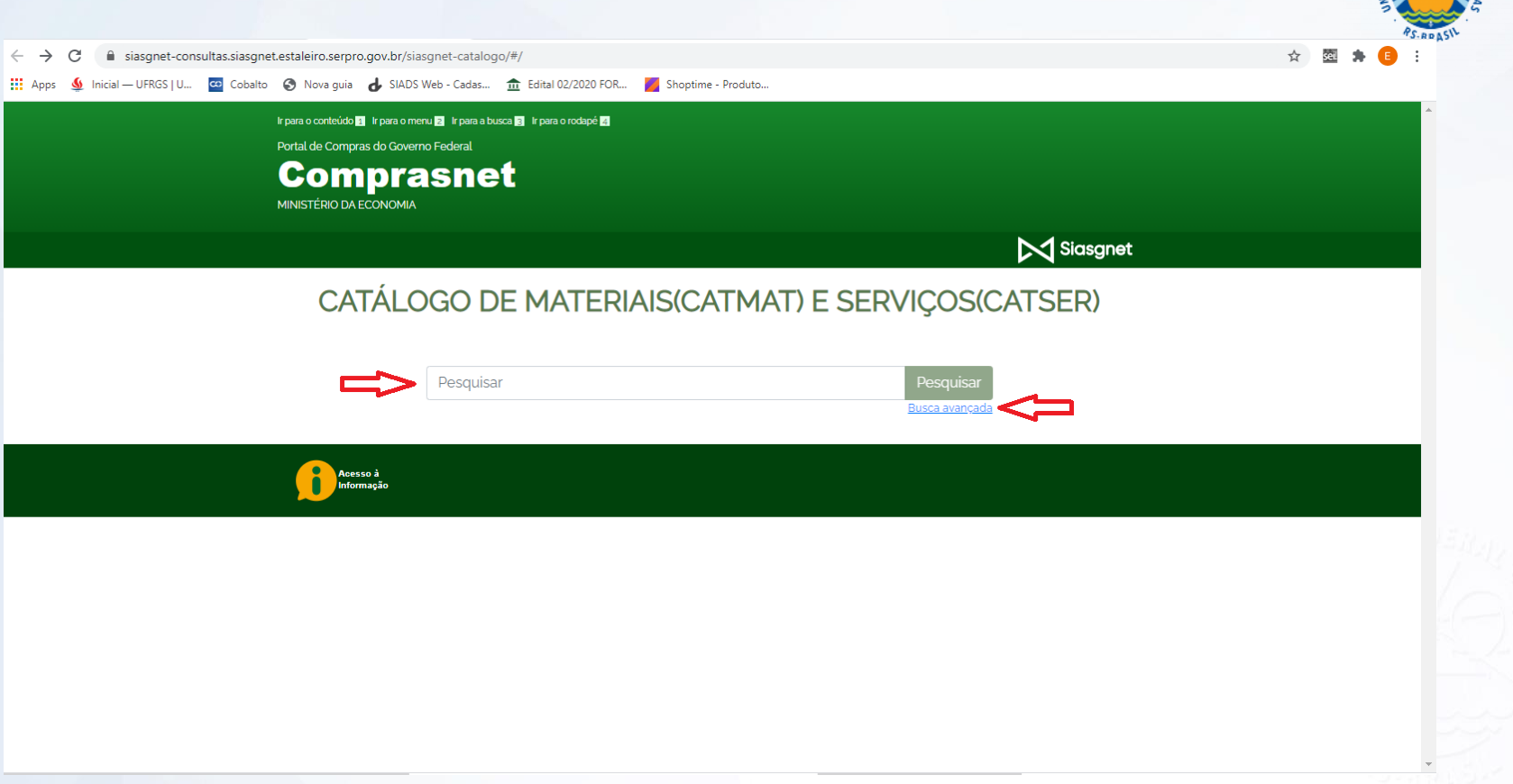

## 4° - Busca direto. Por exemplo: Cabo de rede para computador.

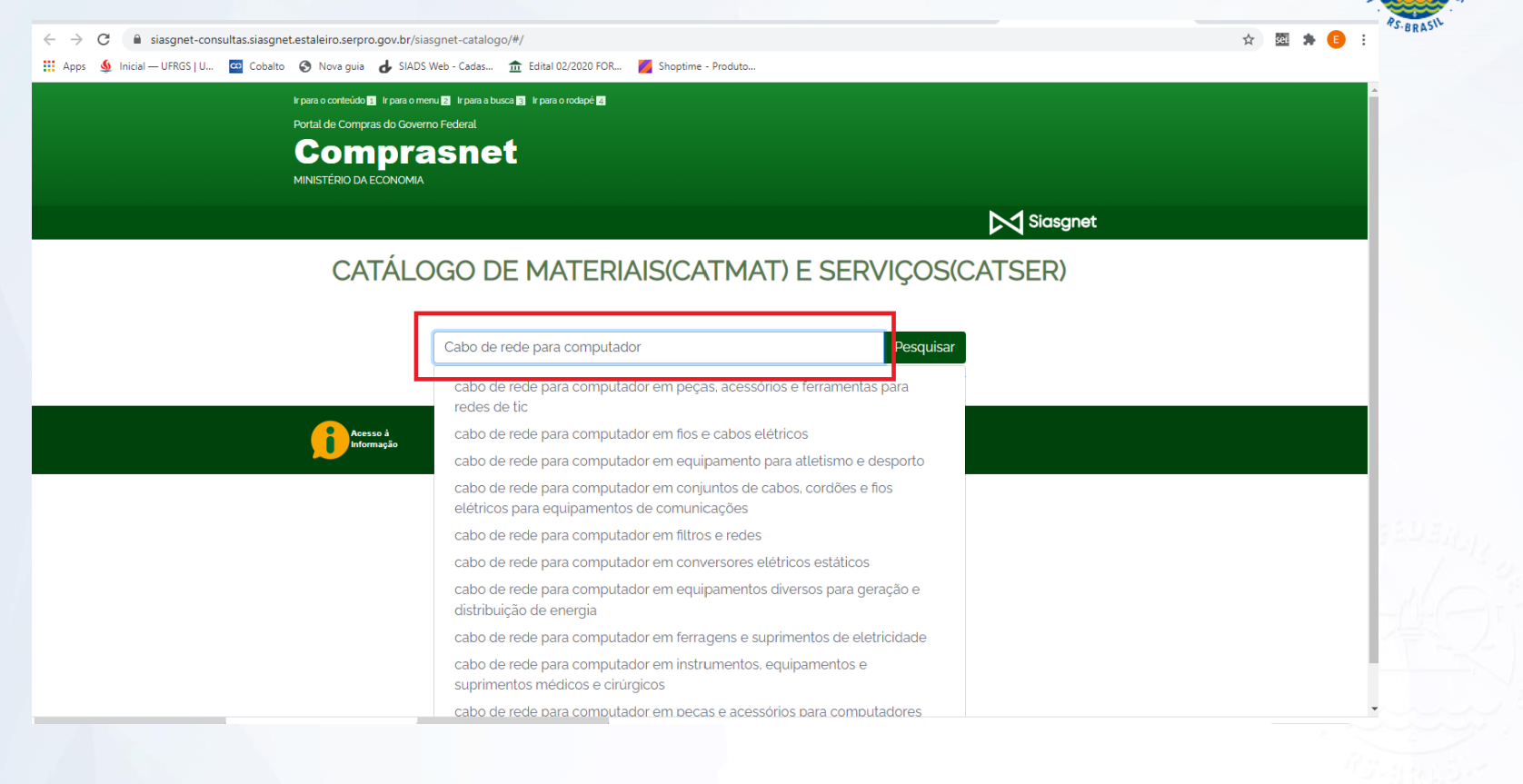

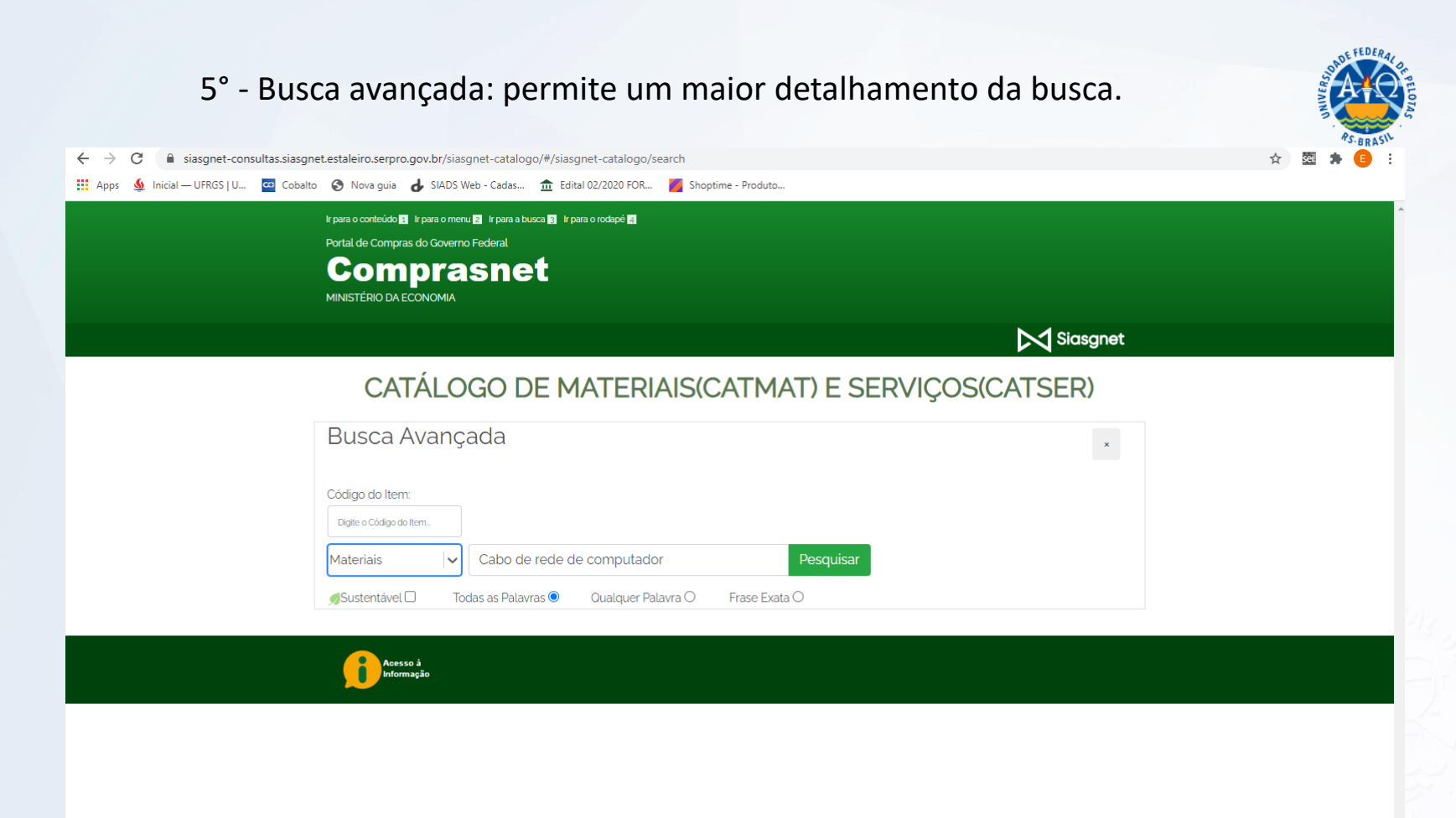

## 6° - O código SIASG aparece acima da descrição dos materiais/serviços encontrados.

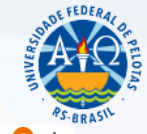

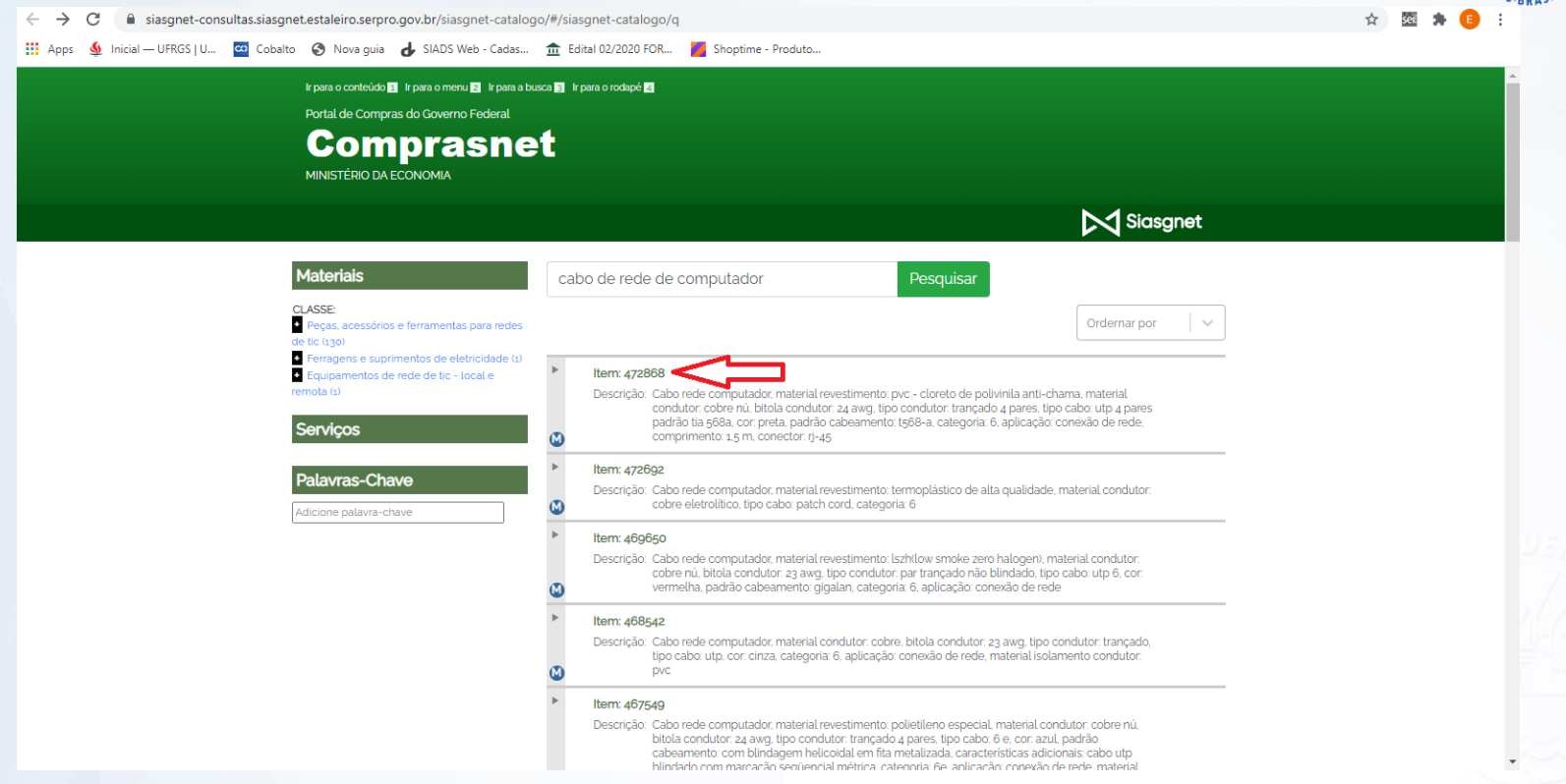

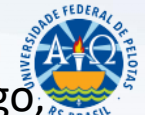

7° - É possível expandir a descrição encontrada, clicando na seta ao lado do código, para analisar qual a descrição do material/serviço mais se aproxima do desejado.

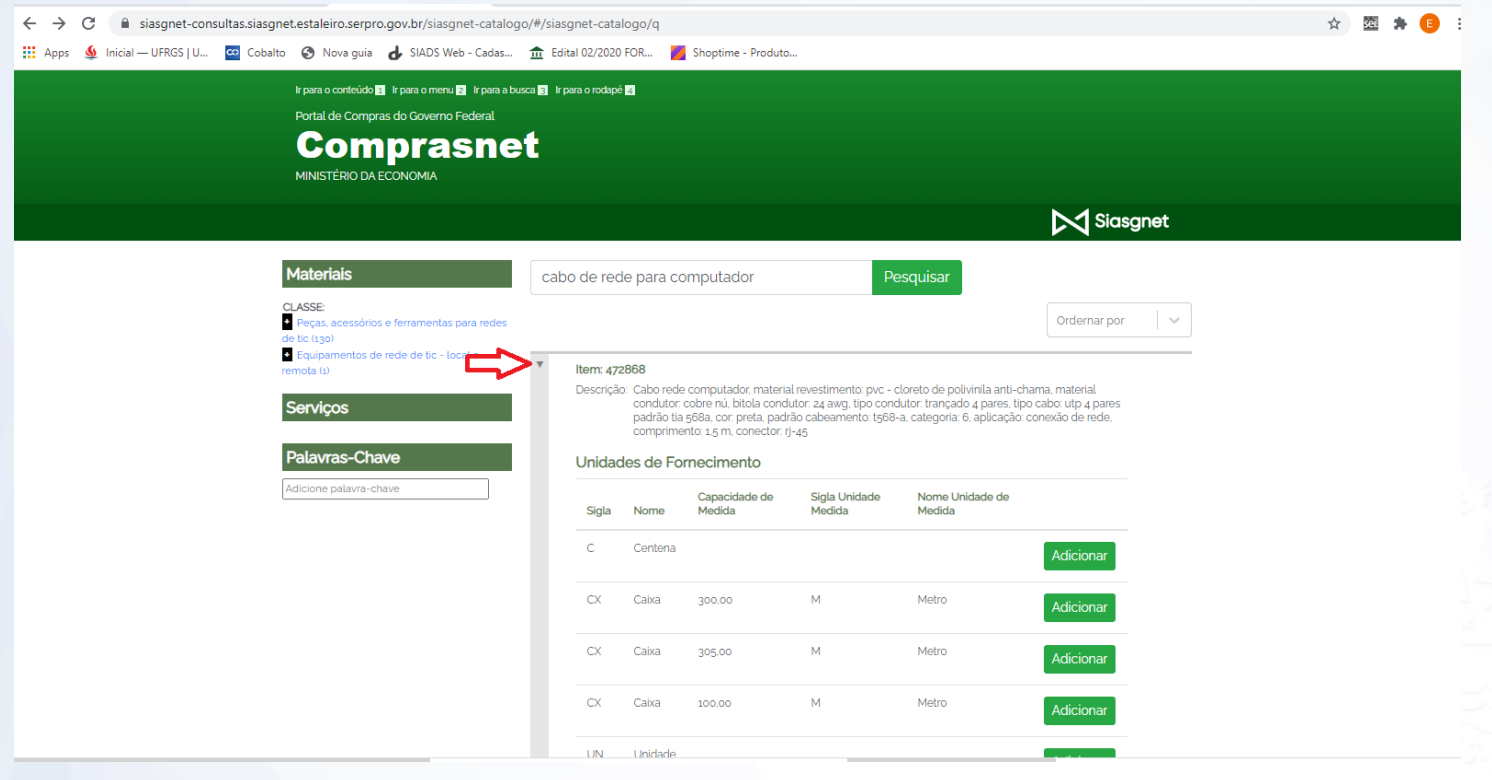